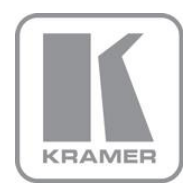

KRAMER ELECTRONICS LTD.

# USER MANUAL

MODEL:

### **908**

40W per Channel Stereo Audio Amplifier

P/N: 2900-000537 Rev 6

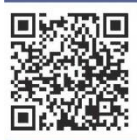

# 908 Quick Start Guide

This quide helps you install and use your product for the first time. For more detailed information, go to http://www.kramerelectronics.com/support/product\_downloads.asp to download the latest manual or scan the QR code on the left.

# Step 1: Check what's in the box

- M 908 40W per Channel Stereo Audio Amplifier 1 Power supply (24V DC) 4 Rubber feet
- 1 Quick Start sheet
	- Kramer RC-IR3 Infrared Remote Control Transmitter with batteries
- and user manual

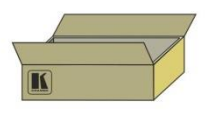

Save the original box and packaging materials in case you need to return your 908 for service.

# Step 2: Install the 908

Attach the rubber feet and place on a table or mount the 908 in a rack (using an optional RK-T2B rack mount).

# Step 3: Connect the inputs and outputs

Always switch off the power on each device before connecting it to your 908.

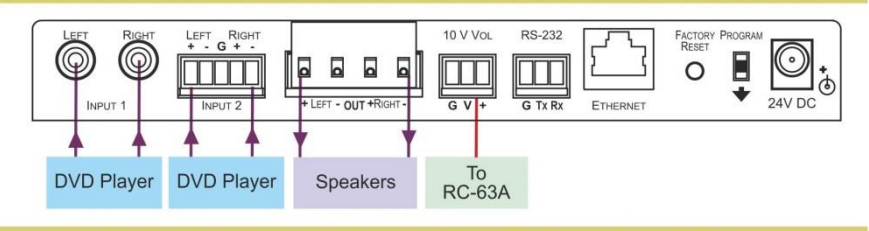

Always use Kramer high-performance cables for connecting AV equipment to the 908.

# Step 4: Connect the power

Connect the 24V DC power adapter to the 908 and plug the adapter into the mains electricity.

# Step 5: Operate the 908

Operate using the front panel buttons, RS-232, Ethernet or the IR remote control.

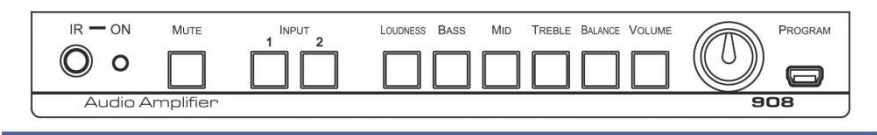

## **Contents**

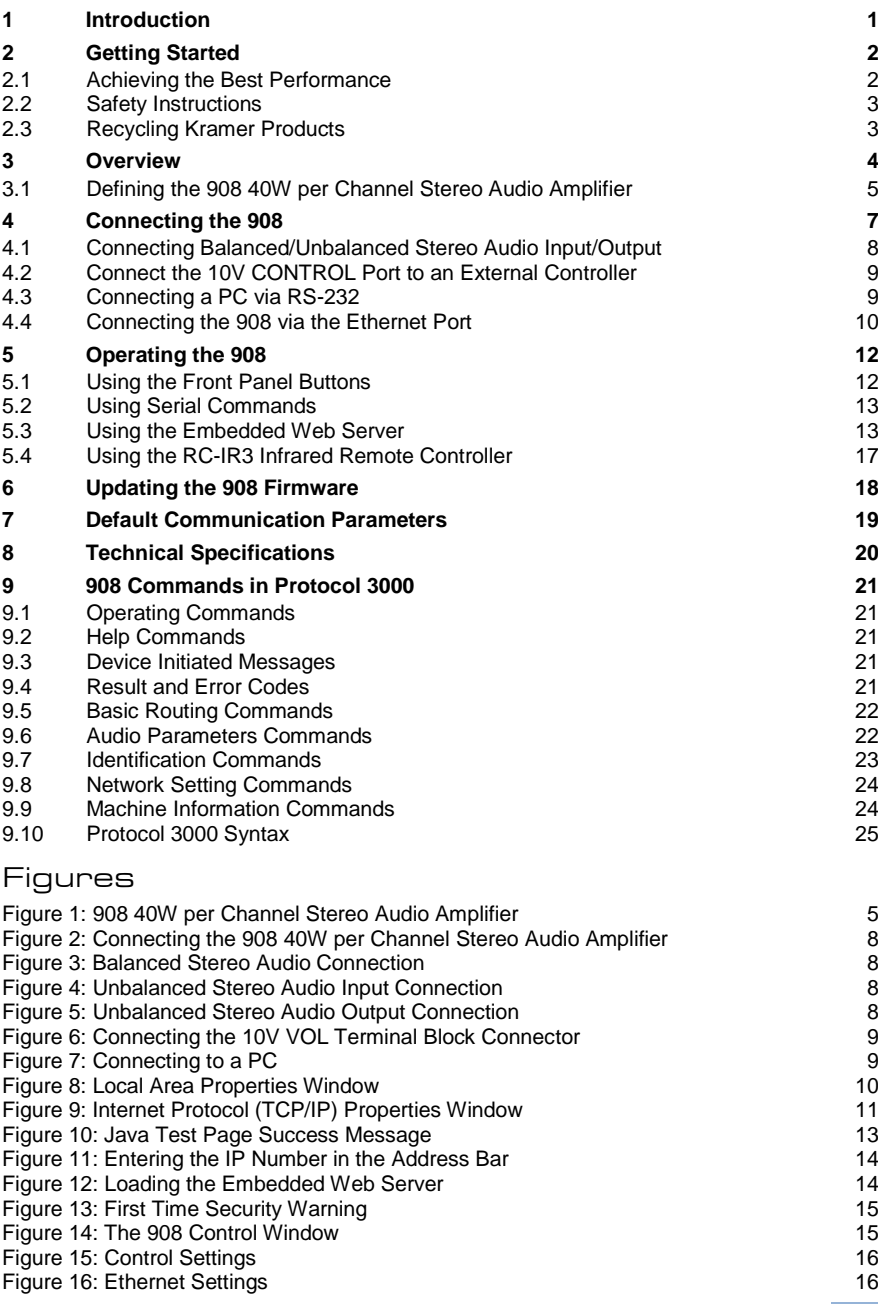

# <span id="page-3-0"></span>**1 Introduction**

Welcome to Kramer Electronics! Since 1981, Kramer Electronics has been providing a world of unique, creative, and affordable solutions to the vast range of problems that confront video, audio, presentation, and broadcasting professionals on a daily basis. In recent years, we have redesigned and upgraded most of our line, making the best even better!

Our 1,000-plus different models now appear in 11 groups that are clearly defined by function: GROUP 1: Distribution Amplifiers; GROUP 2: Switchers and Routers; GROUP 3: Control Systems; GROUP 4: Format/Standards Converters; GROUP 5: Range Extenders and Repeaters; GROUP 6: Specialty AV Products; GROUP 7: Scan Converters and Scalers; GROUP 8: Cables and Connectors; GROUP 9: Room Connectivity; GROUP 10: Accessories and Rack Adapters and GROUP 11: Sierra Products.

Congratulations on purchasing your Kramer **908** *40W per Channel Stereo Audio Amplifier*, which is ideal for the following typical applications:

- Presentation rooms and multimedia applications for quick, local audio amplification
- Personal audio listening (for example, a PC and portable CD player)

# <span id="page-4-0"></span>**2 Getting Started**

We recommend that you:

- Unpack the equipment carefully and save the original box and packaging materials for possible future shipment
- Review the contents of this user manual

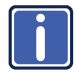

Go t[o](www.kramerelectronics.com) [http://www.kramerelectronics.com](https://ssl.kramerel.com/owa/,DanaInfo=mail.kramerel.com,SSL+redir.aspx?C=1685b5e6fbab412d8e74fda85f5618e2&URL=http%3a%2f%2fwww.kramerelectronics.com%2f) to check for up-to-date user manuals, application programs, and to check if firmware upgrades are available (where appropriate).

## <span id="page-4-1"></span>**2.1 Achieving the Best Performance**

To achieve the best performance:

- Use only good quality connection cables (we recommend Kramer highperformance, high-resolution cables) to avoid interference, deterioration in signal quality due to poor matching, and elevated noise levels (often associated with low quality cables)
- Do not secure the cables in tight bundles or roll the slack into tight coils
- Avoid interference from neighboring electrical appliances that may adversely influence signal quality
- Position your Kramer **908** away from moisture, excessive sunlight and dust

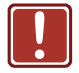

This equipment is to be used only inside a building. It may only be connected to other equipment that is installed inside a building.

## <span id="page-5-0"></span>**2.2 Safety Instructions**

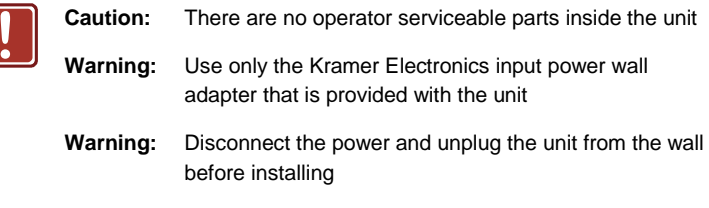

## <span id="page-5-1"></span>**2.3 Recycling Kramer Products**

The Waste Electrical and Electronic Equipment (WEEE) Directive 2002/96/EC aims to reduce the amount of WEEE sent for disposal to landfill or incineration by requiring it to be collected and recycled. To comply with the WEEE Directive, Kramer Electronics has made arrangements with the European Advanced Recycling Network (EARN) and will cover any costs of treatment, recycling and recovery of waste Kramer Electronics branded equipment on arrival at the EARN facility. For details of Kramer's recycling arrangements in your particular country go to our recycling pages at *<http://www.kramerelectronics.com/support/recycling/>*.

# <span id="page-6-0"></span>**3 Overview**

The Kramer **908** is a high-performance audio amplifier for line-level stereo audio signals. It accepts either a stereo audio signal on RCA connectors or a balanced stereo audio signal on a terminal block connector. It delivers a speaker output of 2x40 watts RMS per channel into an  $8\Omega$  load on a 10A 4-pin terminal block connector. The **908** features:

- Two input selector buttons and a mute button
- One gain knob for adjusting the audio output levels for loudness, bass, middle, treble, balance and the volume
- A USB connector for firmware upgrade
- RS-232 and Ethernet ports
- A 10V control port for adjusting the audio gain via an external connector (for example, the Kramer **RC-63A**)

The **908** can be controlled:

- Directly, via the front panel push buttons and adjustment knob
- By RS-232 serial commands transmitted by a touch screen system, PC, or other serial controller
- Via an external 10V controller (for volume)
- Via the Ethernet using the embedded Web server
- Remotely, from the infrared remote control transmitter

The **908** is housed in a Kramer MegaTOOLS™ enclosure and is fed by a 24V DC power supply.

## <span id="page-7-0"></span>**3.1 Defining the 908 40W per Channel Stereo Audio Amplifier**

This section defines the **908**.

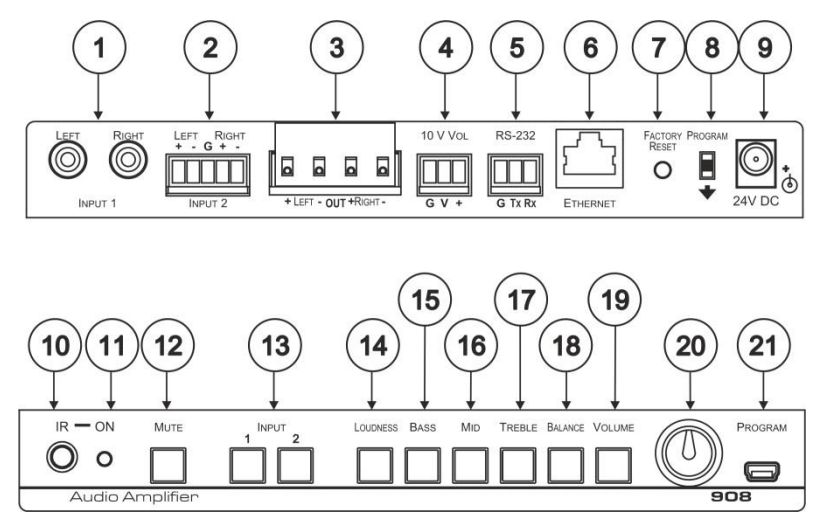

<span id="page-7-1"></span>Figure 1: 908 40W per Channel Stereo Audio Amplifier

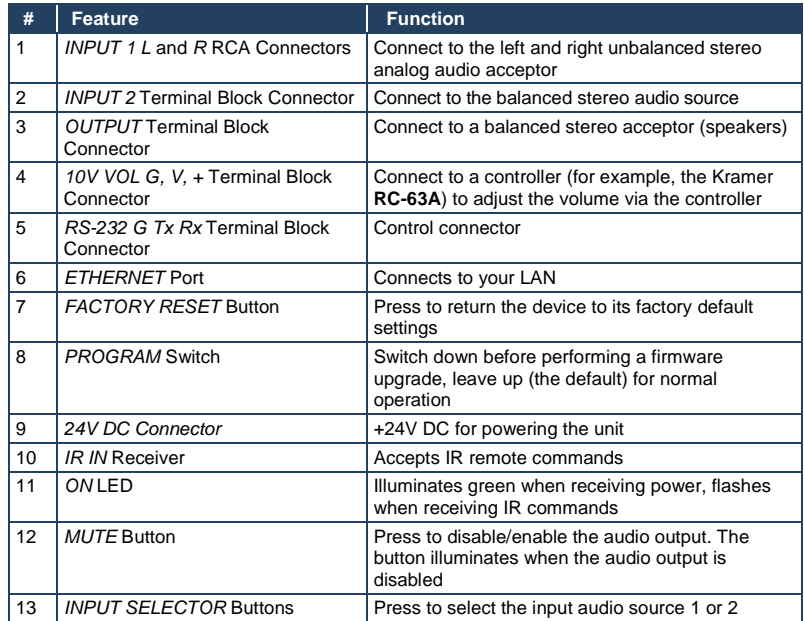

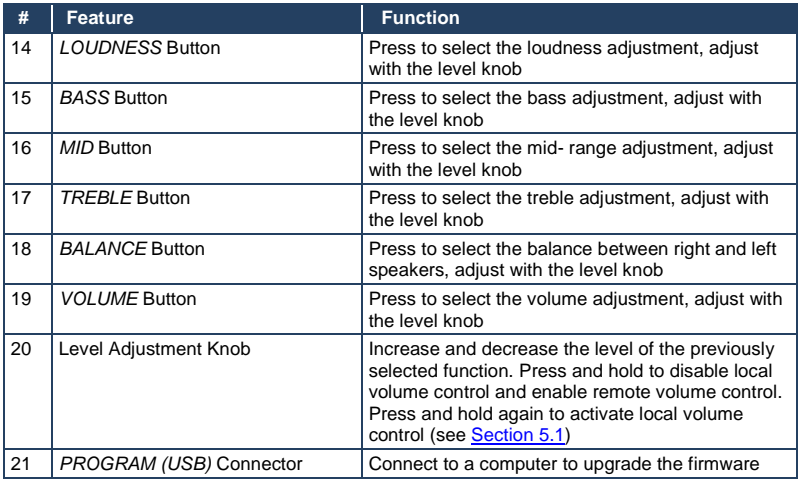

# <span id="page-9-0"></span>**4 Connecting the 908**

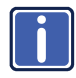

Always switch off the power to each device before connecting it to your **908**. After connecting your **908**, connect its power and then switch on the power to each device.

To connect the **908**, as illustrated in the example in [Figure 2,](#page-10-1) (see the input/output connections in Sectio[n 4.1\)](#page-10-0) do the following:

- 1. Connect an unbalanced stereo audio source (for example, the unbalanced stereo audio output of a DVD player) to the L and R INPUT 1 RCA connectors.
- 2. Connect a balanced stereo audio source (for example, the balanced stereo audio output of a DVD player) to the INPUT 2 terminal block connector.
- 3. Connect the OUTPUT terminal block to a pair of loudspeakers: Connect the "L+" and the "L-" terminal block connectors to the left loudspeaker, and the "R+" and the "R-" terminal block connectors to the right loudspeaker. **Do not ground the loudspeakers.**
- 4. Connect the 24V DC power adapter to the power socket and connect the adapter to the mains electricity (not shown in [Figure 2\)](#page-10-1).
- 5. If required, connect:
	- The 10V CONTROL terminal block connector to an external controller (for example, the Kramer **RC-63A**) (see Section [4.2\)](#page-11-0)
	- The RS-232 port to a PC and/or serial controller (see Section [4.3\)](#page-11-1)
	- The Ethernet port to a PC or a network hub or router (see Section [4.4\)](#page-12-0)

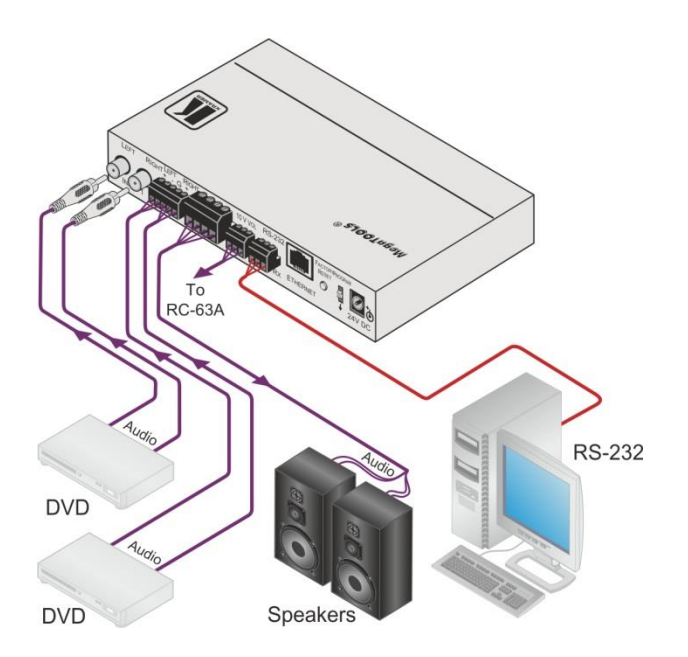

Figure 2: Connecting the 908 40W per Channel Stereo Audio Amplifier

## <span id="page-10-1"></span><span id="page-10-0"></span>**4.1 Connecting Balanced/Unbalanced Stereo Audio Input/Output**

This section illustrates how to wire:

- A balanced stereo audio connection, see [Figure 3](#page-10-2)
- An unbalanced stereo audio input connection, see [Figure 4](#page-10-3)
- An unbalanced stereo audio output connection, see [Figure 5](#page-10-4)

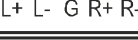

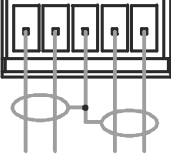

<span id="page-10-2"></span>Figure 3: Balanced Stereo Audio Connection

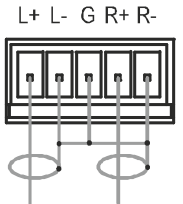

<span id="page-10-3"></span>Figure 4: Unbalanced Stereo Audio Input **Connection** 

 $L+ L- G R+ R-$ 

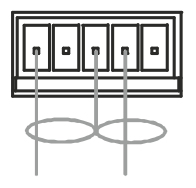

<span id="page-10-4"></span>Figure 5: Unbalanced Stereo Audio Output Connection

## <span id="page-11-0"></span>**4.2 Connect the 10V CONTROL Port to an External Controller**

You can connect the **908** 10V VOL terminal block connector to a controller (for example, the Kramer **RC-63A**) as illustrated i[n Figure 6:](#page-11-2)

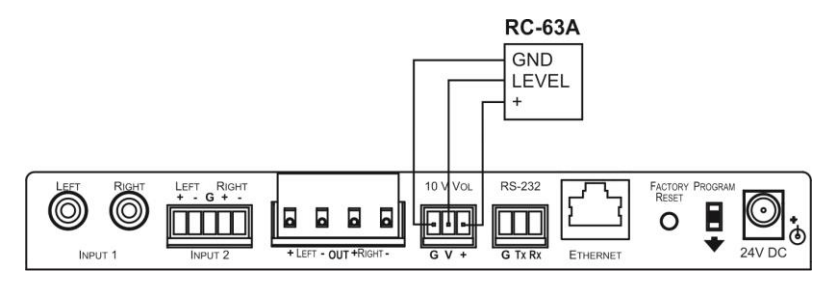

Figure 6: Connecting the 10V VOL Terminal Block Connector

### <span id="page-11-2"></span><span id="page-11-1"></span>**4.3 Connecting a PC via RS-232**

You can connect a PC (or other controller) to the **908** via the RS-232 terminal block connector.

To connect a PC to a **908** unit, connect the RS-232 terminal block connector on the **908** unit to the RS-232 9-pin D-sub port on your PC, se[e Figure 7:](#page-11-3)

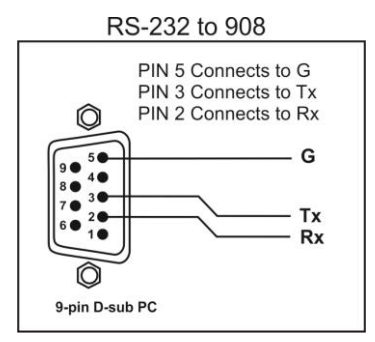

<span id="page-11-3"></span>Figure 7: Connecting to a PC

## <span id="page-12-0"></span>**4.4 Connecting the 908 via the Ethernet Port**

To connect the **908** via the Ethernet port, do the following:

- When connecting to the Ethernet port on a network hub or network router, use a straight-through cable with RJ-45 connectors
- When connecting to the Ethernet port of a PC, use a crossover cable with RJ-45 connectors

If you are connecting the **908** directly to your computer (not through the network) you may need to reconfigure the PC network settings.

To reconfigure the PC network settings:

- 1. Navigate to *Start > Settings > Network Connections*.
- 2. Click on the appropriate *Local Area Connection*.
- 3. Right-click the *Local Area Connection* and click *Properties*. The Local Area Properties Window appears:

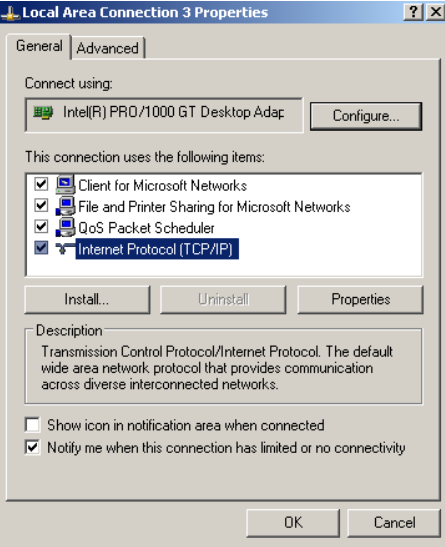

<span id="page-12-1"></span>Figure 8: Local Area Properties Window

4. Select *Internet Protocol (TCP/IP)* and click *Properties*.

The Internet Protocol (TCP/IP) Properties Window appears:

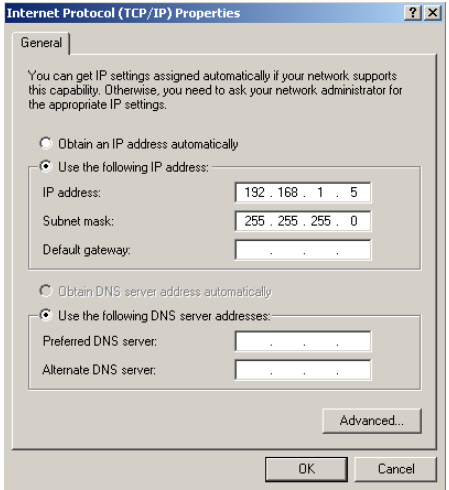

<span id="page-13-0"></span>Figure 9: Internet Protocol (TCP/IP) Properties Window

5. Click *Use the following IP address* and enter the IP address and Subnet mask shown above. Click *OK* and *OK* to close both windows and save the settings.

# <span id="page-14-0"></span>**5 Operating the 908**

You can operate your **908** using:

- The front panel buttons (see Section [5.1\)](#page-14-1)
- PC, touch screen system, or other serial controller via RS-232 serial commands (see Section [5.2\)](#page-15-0)
- The Ethernet via the embedded Web server (see Section [5.3\)](#page-15-1)
- The included RC-IR3 Infrared Remote Controller (see Section [5.4\)](#page-19-0)

### <span id="page-14-1"></span>**5.1 Using the Front Panel Buttons**

The front panel buttons let you:

- Select an input, by pressing the INPUT 1 or the INPUT 2 button
- Adiust the sound
- Mute the sound by pressing the MUTE button

To adjust the sound of the output signal:

- 1. Press the sound component that you want to adjust (LOUD, BASS, MID, TREBLE, BAL or VOLUME). The button illuminates.
- 2. Turn the adjustment knob to adjust the setting.

**Note**: To enable remote volume control via the 10V VOL connector (using for example, the Kramer **RC-63A**), you must disable the local digital volume control by pressing and holding the VOLUME button on the front panel for several seconds. The LED flashes to indicate that remote control is enabled. In this mode, volume control via software ("Set simple audio volume" P3000 command, see Section [9.6\)](#page-24-1) is disabled. To disable remote control, press and hold the VOLUME button and the LED lights solid.

# <span id="page-15-0"></span>**5.2 Using Serial Commands**

To operate your device using serial commands, you need to install Kramer's control software.

Download control software from our Web site at http://www.kramerelectronics.com.

For an explanation of all control commands, see Section [9.](#page-23-0)

### <span id="page-15-1"></span>**5.3 Using the Embedded Web Server**

You can remotely operate the **908** using a Web browser via the Ethernet connection (see Section [5.3\)](#page-15-1). To be able to do so, you must use a supported Web browser; Microsoft (V6.0 and higher), Chrome or Firefox (V3.0 and higher).

To check that Java is installed correctly and running, browse to: <http://www.java.com/en/download/help/testvm.xml>

This page runs a test and displays a Java success (se[e Figure 10\)](#page-15-2) or failure message.

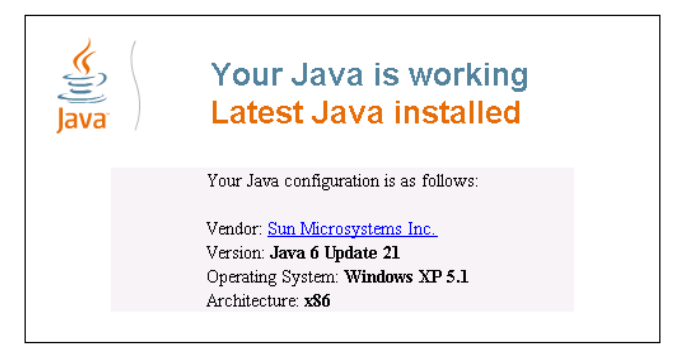

<span id="page-15-2"></span>Figure 10: Java Test Page Success Message

If you do not see the success message, follow the instructions on the page to:

- Load and enable Java
- **Enable Javascript in your browser**

Make sure that your PC is connected via the Ethernet connection to the **908** (see Section [4.4\)](#page-12-0) and do the following:

- 1. Open your Internet browser.
- 2. Enter the unit's IP number or name in the Address bar of your browser.

If you are using DHCP, you must enter the name. The default IP number is 192.168.1.39, and may be changed by the system integrator.

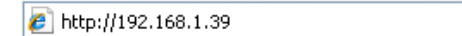

<span id="page-16-0"></span>Figure 11: Entering the IP Number in the Address Bar

The following window appears:

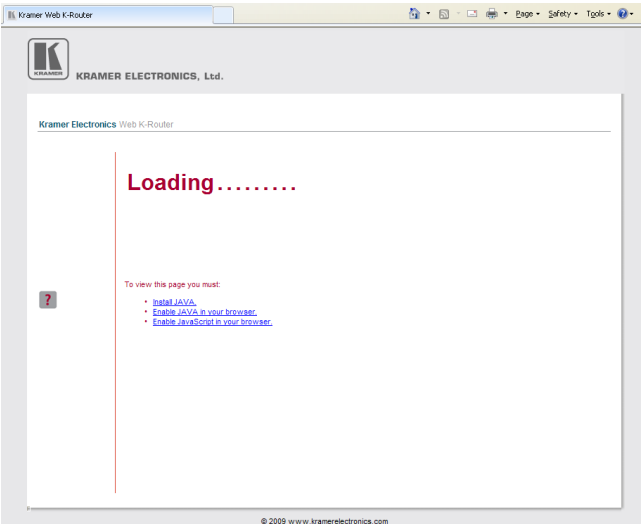

<span id="page-16-1"></span>Figure 12: Loading the Embedded Web Server

3. Check that Java and JavaScript is enabled in your browser.

The following window appears:

 $\ddotmark$ 

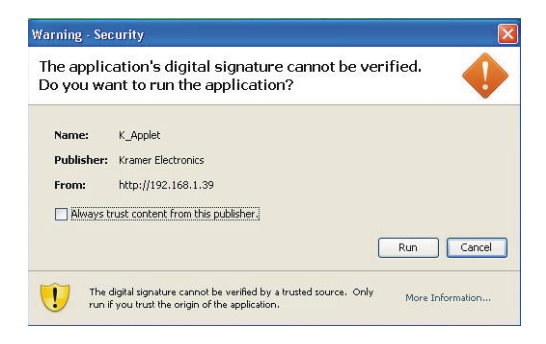

Figure 13: First Time Security Warning

<span id="page-17-0"></span>4. Click Run.

The **908** Control Window opens (see [Figure 14\)](#page-17-1):

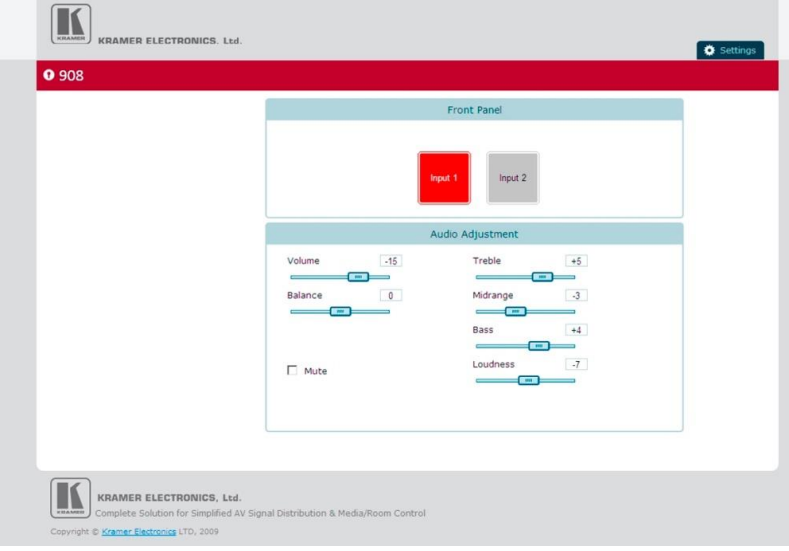

<span id="page-17-1"></span>Figure 14: The 908 Control Window

- 5. To choose the desired input, click on *Input 1* or *Input 2* (se[e Figure 15\)](#page-18-0). Each input has its own set of audio adjustments.
- 6. To adjust each function, click and hold each slider and drag to the right to increase or to the left to decrease the shown value.
- 7. To mute the output, check the Mute box.

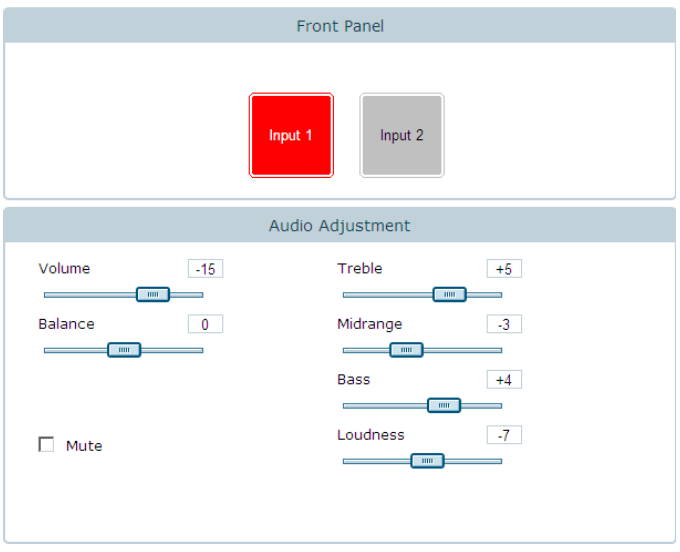

<span id="page-18-0"></span>Figure 15: Control Settings

8. To change the Ethernet settings, click the *Settings* tab at the top of the Control Window. The Ethernet settings display (see [Figure 16\)](#page-18-1):

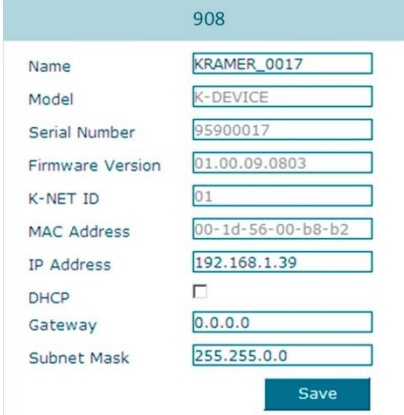

<span id="page-18-1"></span>Figure 16: Ethernet Settings

- 9. Make any necessary changes and click *Save* to save the settings.
- 10. To return to the Control Window, click *908* under the Kramer logo.

# <span id="page-19-0"></span>**5.4 Using the RC-IR3 Infrared Remote Controller**

You can use the **RC-IR3** remote controller to make some of the adjustments that are made using the front panel buttons:

Loudness, bass, mid, treble and balance adjustments are not adjustable using the IR remote.

- To choose an input, press button 1 or 2
- To toggle muting, press the OFF button
- To increase the volume, press +  $( \blacktriangleright )$
- $\bullet$  To decrease the volume, press  $-(\blacktriangleleft)$

# <span id="page-20-0"></span>**6 Updating the 908 Firmware**

The **908** functions by means of a device microcontroller that runs firmware located in FLASH memory.

If required, you can download and upgrade to the latest version of firmware.

Download from the Kramer Web sit[e www.kramerelectronics.com.](http://www.kramerelectronics.com/)

The firmware is installed using the P3K software that is also available from the Kramer Web site.

# <span id="page-21-0"></span>**7 Default Communication Parameters**

The following table lists the communication parameters as used in Kramer Electronics products.

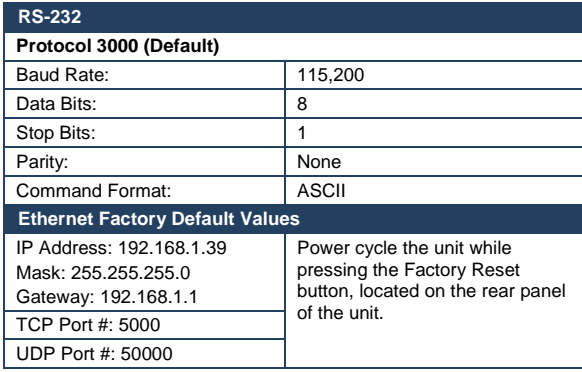

# <span id="page-22-0"></span>**8 Technical Specifications**

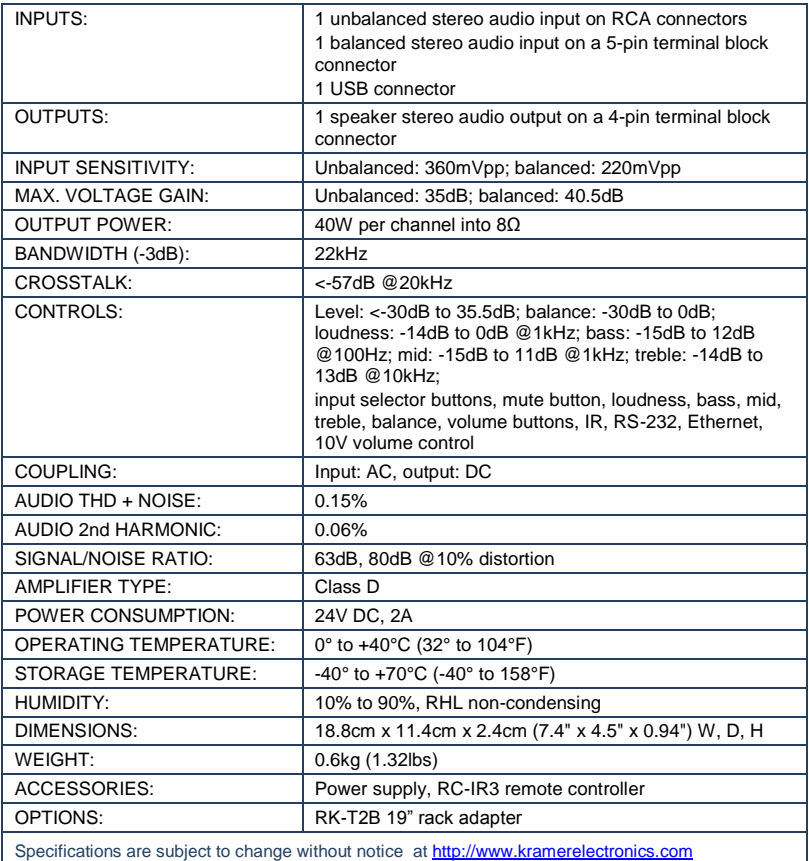

# <span id="page-23-0"></span>**9 908 Commands in Protocol 3000**

This RS-232/RS-485 communication protocol lets you control the machine from any standard terminal software (for example, Windows® HyperTerminal Application) and uses a data rate of 115200 baud, with no parity, 8 data bits, and 1 stop bit.

This section describes all commands sent to the **908**. For an explanation of the syntax and use of Protocol 3000, see Section [9.10.](#page-27-0)

## <span id="page-23-1"></span>**9.1 Operating Commands**

Following are the specific commands that the room controller (RC device) sends to the **908** to operate the external devices.

### <span id="page-23-2"></span>**9.2 Help Commands**

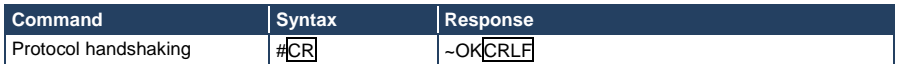

## <span id="page-23-3"></span>**9.3 Device Initiated Messages**

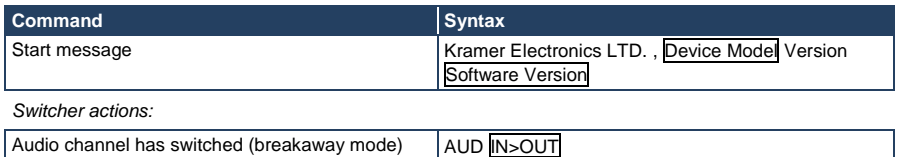

## <span id="page-23-4"></span>**9.4 Result and Error Codes**

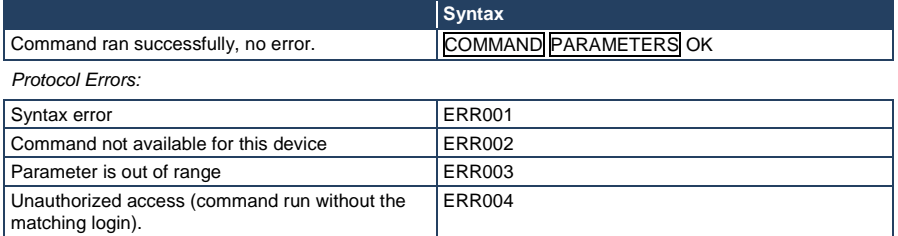

# <span id="page-24-0"></span>**9.5 Basic Routing Commands**

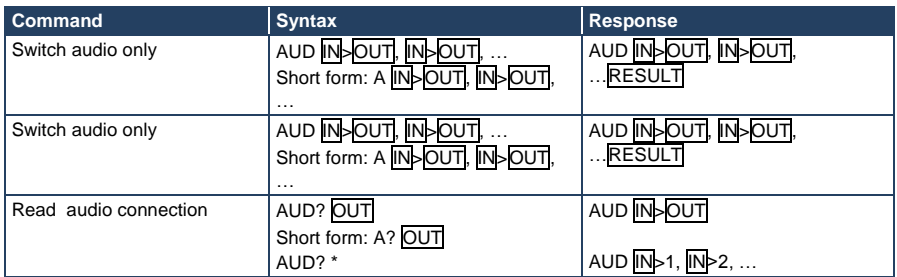

**Parameter Description:**

 $\overline{\mathsf{IN}}$  = Input number or '0' to disconnect output.

'>' = Connection character between in and out parameters.

 $\overline{OUT}$  = Output number or  $'$ \*' for all outputs.

# <span id="page-24-1"></span>**9.6 Audio Parameters Commands**

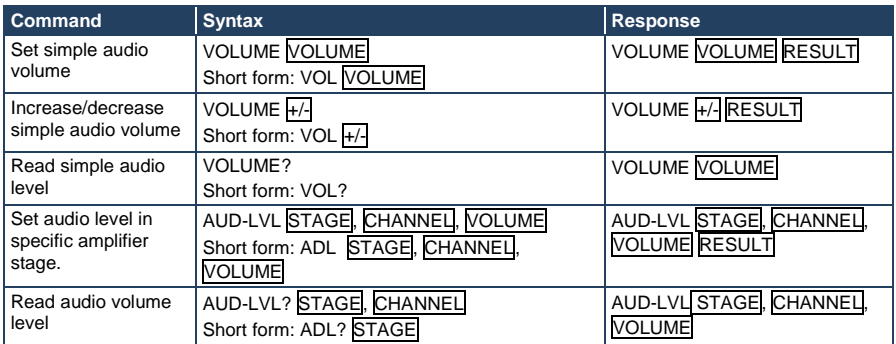

Advanced commands for controlling each stage of audio amplification:

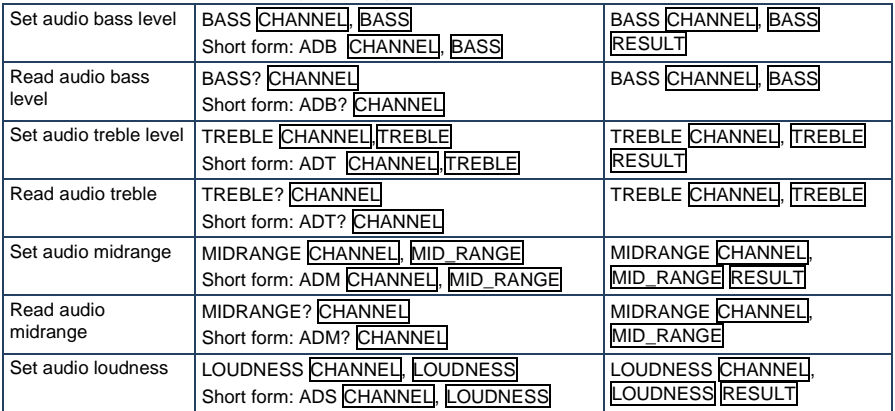

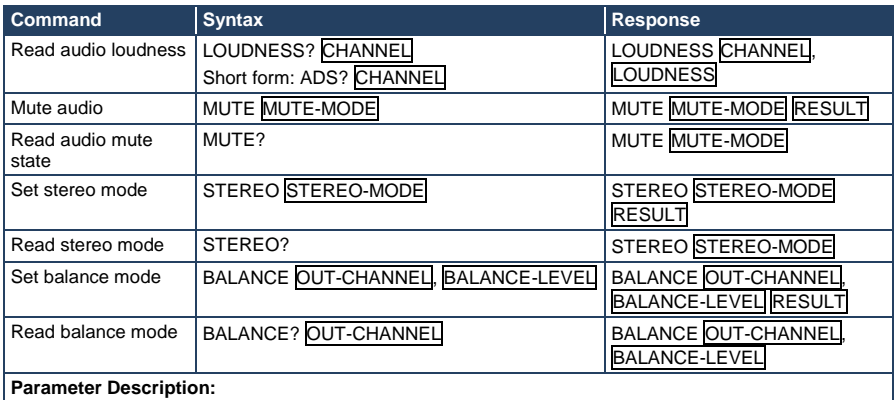

STAGE = 'IN, 'OUT'

or

Numeric value of present audio processing stage. For example: '0' for input level, '1' for pre-amplifier, '2' for amplifier (OUT) etc.

 $CHANNEL$  = Input or Output #

VOLUME / BASS / TREBLE / MID\_RANGE = Audio parameter in Kramer units, minus sign precedes negative values.

++ increase current value,

-- decrease current value.

## <span id="page-25-0"></span>**9.7 Identification Commands**

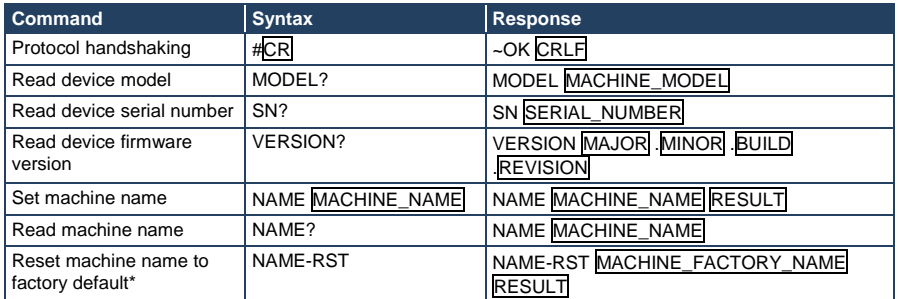

\***Note**: The machine name is not the same as the model name. The machine name is used to identify a specific machine or a network in use (with DNS feature on).

 $MACHINE\_NAME$  = Up to 14 alphameric chars.

\* **Machine factory name =** Model name + last 4 digits from serial number.

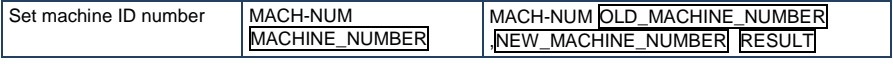

\* A response is sent after the machine number was changed. The response with the header is: NEW\_MACHINE\_NUMBER @MACH-NUM OLD\_MACHINE\_NUMBER ,NEW\_MACHINE\_NUMBER **OK** 

# <span id="page-26-0"></span>**9.8 Network Setting Commands**

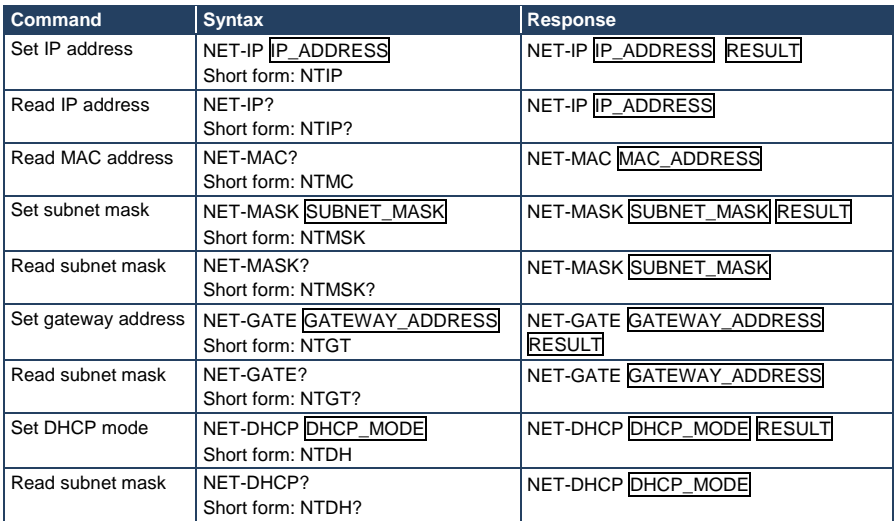

### $DHCP_MODE =$

'0' – Don't use DHCP (Use IP set by factory or IP set command).

'1' – Try to use DHCP, if unavailable use IP as above.

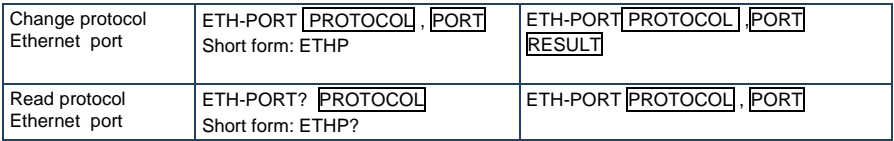

PROTOCOL = TCP/UDP (transport layer protocol)

PORT = Ethernet port that accepts Protocol 3000 commands

 $1-65535$  = User defined port

<span id="page-26-1"></span>0 - Reset port to factory default (50000 for UDP, 5000 for TCP)

# **9.9 Machine Information Commands**

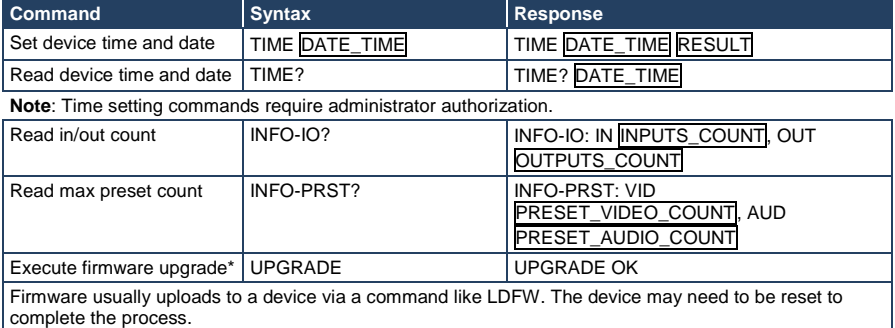

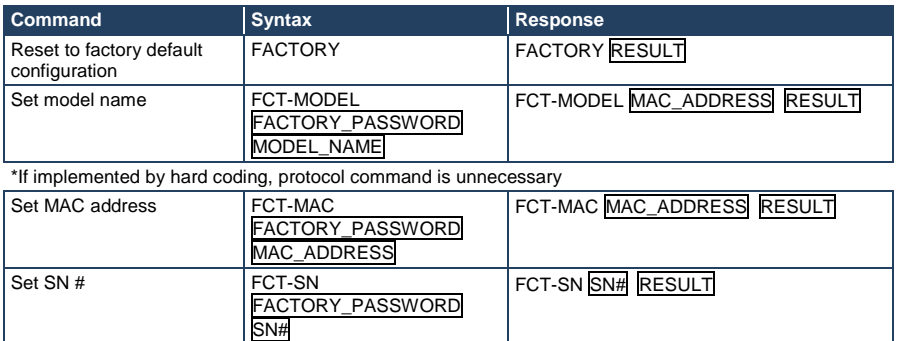

\* Machine factory settings commands are not for public knowledge. Reference is only for internal implementation

## <span id="page-27-0"></span>**9.10 Protocol 3000 Syntax**

Protocol 3000 is used to control the **908** via an RS-232 connection using a PC, touch screen, other serial controller or RC type controller.

#### **9.10.1 Host Message Format**

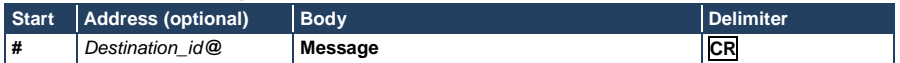

### **9.10.2 Simple Command**

Command string with only one command without addressing:

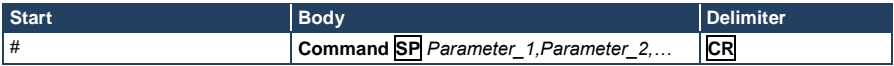

#### **9.10.3 Command String**

#### Formal syntax with commands concatenation and addressing:

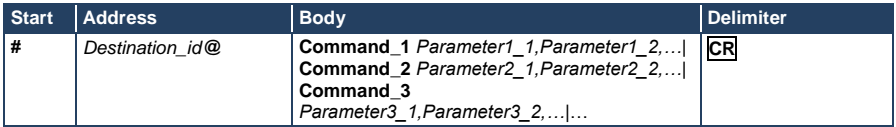

### **9.10.4 Device Message Format**

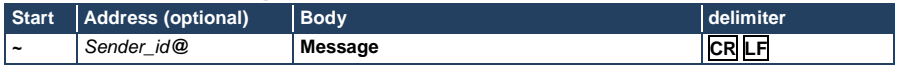

### **9.10.5 Device Long Response**

#### Echoing command:

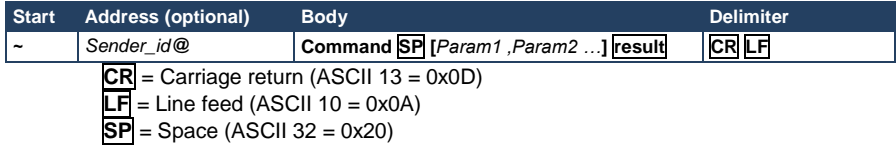

### **9.10.6 Command Terms**

#### **Command**

A sequence of ASCII letters ('A'-'Z', 'a'-'z' and '-').

Command and parameters must be separated by at least one space.

#### **Parameters**

A sequence of alphameric ASCII characters ('0'-'9','A'-'Z','a'-'z' and some special characters for specific commands). Parameters are separated by commas.

#### **Message string**

Every command entered as part of a message string begins with a **message starting character** and ends with a **message closing character**.

**Note**: A string can contain more than one command. Commands are separated by a pipe ( '|' ) character.

#### **Message starting character**

'#' – For host command/query

'~' – For machine response

#### **Query sign**

'?' follows some commands to define a query request.

#### **All outputs sign**

'\*' defines all outputs.

#### **Message closing character**

CR – For host messages; carriage return (ASCII 13) CRLF – For machine messages; carriage return (ASCII 13) + line-feed (ASCII 10)

#### **Command chain separator character**

When a message string contains more then one command, a pipe ( $\vert \vert$ ) character separates each command.

Spaces between parameters or command terms are ignored.

### **9.10.7 Entering Commands**

You can directly enter all commands using a terminal with ASCII communications software, such as HyperTerminal, Hercules, etc. Connect the terminal to the serial, Ethernet, or USB port on the Kramer device. To enter **CR** , press the Enter key. (**LF** is also sent but is ignored by command parser).

For commands sent from some non-Kramer controllers like Crestron, some characters require special coding (such as, /X##). Refer to the controller manual.

#### **9.10.8 Command Forms**

Some commands have short name syntax in addition to long name syntax to allow faster typing. The response is always in long syntax.

#### **9.10.9 Command Chaining**

Multiple commands can be chained in the same string. Each command is delimited by a pipe character ( '|' ). When chaining commands, enter the **message starting character** and the **message closing character** only once, at the beginning of the string and at the end.

Commands in the string do not execute until the closing character is entered.

A separate response is sent for every command in the chain.

### **9.10.10 Maximum String Length**

64 characters.

#### **LIMITED WARRANTY**

The warranty obligations of Kramer Electronics for this product are limited to the terms set forth below:

#### What is Covered

This limited warranty covers defects in materials and workmanship in this product

#### What is Not Covered

This limited warranty does not cover any damage, deterioration or malfunction resulting from any alteration, modification, improper or unreasonable use or maintenance, misuse, abuse, accident, neglect, exposure to excess moisture, fre, improper packing and shipping (such claims must be presented to the carrier), lightning, power surges, or other acts of nature. This limited warranty does not cover any damage, deterioration or malfunction resulting from the installation or removal of this product from any installation, any unauthorized tampering with this product, any repairs attempted by anyone unauthorized by Kramer Electronics to make such repairs, or any other cause which does not relate directly to a defect in materials and/or workmanship of this product. This limited warranty does not cover cartons, equipment enclosures, cables or accessories used in conjunction with this product.

Without limiting any other exclusion herein, Kramer Electronics does not warrant that the product covered hereby, including without limitation, the technology and/or integrated circuit(s) included in the product, will not become obsolete or that such items are or will remain compatible with any other product or technology with which the product may be used.

#### **How Long Does this Coverage Last**

Seven years as of this printing; please check our Web site for the most current and accurate warranty information. Who is Covered

Only the original purchaser of this product is covered under this limited warranty. This limited warranty is not transferable to subsequent purchasers or owners of this product.

#### What Kramer Flectronics will do

Kramer Electronics will, at its sole option, provide one of the following three remedies to whatever extent it shall deem necessary to satisfy a proper claim under this limited warranty:

- 1. Elect to repair or facilitate the repair of any defective parts within a reasonable period of time, free of any charge for the necessary parts and labor to complete the repair and restore this product to its proper operating condition. Kramer Electronics will also pay the shipping costs necessary to return this product once the repair is complete.
- 2. Replace this product with a direct replacement or with a similar product deemed by Kramer Electronics to perform substantially the same function as the original product.
- 3. Issue a refund of the original purchase price less depreciation to be determined based on the age of the product at the time remedy is sought under this limited warranty.

#### What Kramer Electronics will not do Under This Limited Warranty

If this product is returned to Kramer Electronics or the authorized dealer from which it was purchased or any other party authorized to repair Kramer Electronics products, this product must be insured during shipment, with the insurance and shipping charges prepaid by you. If this product is returned uninsured, you assume all risks of loss or damage during shipment. Kramer Electronics will not be responsible for any costs related to the removal or re-installation of this product from or into any installation. Kramer Electronics will not be responsible for any costs related to any setting up this product, any adjustment of user controls or any programming required for a specific installation of this product.

#### How to Obtain a Remedy under this Limited Warranty

To obtain a remedy under this limited warranty, you must contact either the authorized Kramer Electronics reseller from whom you prochased this product or the Kramer Electronics office nearest you. For a list of authorized Kramer Electronics resellers and/or<br>Namer Electronics authorized service providers, please visit our web site at www.kramerelect Electronics office nearest you.

In order to pursue any remedy under this limited warranty, you must possess an original, dated receipt as proof of purchase from an authorized Kramer Electronics reseller. If this product is returned under this limited warranty, a return authorization number, obtained from Kramer Electronics, will be required. You may also be directed to an authorized reseller or a person authorized by Kramer Electronics to repair the product.

If it is decided that this product should be returned directly to Kramer Electronics, this product should be properly packed, preferably in the original carton, for shipping. Cartons not bearing a return authorization number will be refused.

#### Limitation on Liability

THE MAXIMUM LIABILITY OF KRAMER ELECTRONICS UNDER THIS LIMITED WARRANTY SHALL NOT EXCEED THE ACTUAL PURCHASE PRICE PAID FOR THE PRODUCT. TO THE MAXIMUM EXTENT PERMITTED BY LAW, KRAMER ELECTRONICS IS NOT RESPONSIBLE FOR DIRECT, SPECIAL, INCIDENTAL OR CONSEQUENTIAL DAMAGES RESULTING FROM ANY BREACH OF WARRANTY OR CONDITION, OR UNDER ANY OTHER LEGAL THEORY. Some countries, districts or states do not allow the exclusion or limitation of relief, special, incidental, consequential or indirect damages, or the limitation of liability to specified amounts, so the above limitations or exclusions may not apply to you.

Exclusive Remedy<br>TO THE MAXIMUM EXTENT PERMITTED BY LAW, THIS LIMITED WARRANTY AND THE REMEDIES SET FORTH ABOVE ARE EXCLUSIVE AND IN LIEU OF ALL OTHER WARRANTIES, REMEDIES AND CONDITIONS, WHETHER ORAL OR WRITTEN, EXPRESS OR IMPLIED. TO THE MAXIMUM EXTENT PERMITTED BY LAW, KRAMER ELECTRONICS SPECIFICALLY DISCLAIMS ANY AND ALL IMPLIED WARRANTIES, INCLUDING, WITHOUT LIMITATION, WARRANTIES OF MERCHANTABILITY AND FITNESS FOR A PARTICULAR PURPOSE. IF KRAMER ELECTRONICS CANNOT LAWFULLY DISCLAIM OR EXCLUDE IMPLIED WARRANTIES UNDER APPLICABLE LAW, THEN ALL IMPLIED WARRANTIES COVERING THIS PRODUCT, INCLUDING WARRANTIES OF MERCHANTABILITY AND FITNESS FOR A PARTICULAR PURPOSE, SHALL APPLY TO THIS PRODUCT AS PROVIDED UNDER APPICABLE LAW.

IF ANY PRODUCT TO WHICH THIS LIMITED WARRANTY APPLIES IS A "CONSUMER PRODUCT" UNDER THE MAGNUSON-MOSS WARRANTY ACT (15 U.S.C.A. §2301, ET SEQ.) OR OTHER APPICABLE LAW, THE FOREGOING DISCLAIMER OF IMPLIED WARRANTIES SHALL NOT APPLY TO YOU, AND ALL IMPLIED WARRANTIES ON THIS PRODUCT, INCLUDING WARRANTIES OF MERCHANTABILITY AND FITNESS FOR THE PARTICULAR PURPOSE, SHALL APPLY AS PROVIDED UNDER APPLICABLE LAW

#### **Other Conditions**

This limited warranty gives you specific legal rights, and you may have other rights which vary from country to country or state to state

This limited warranty is void if (i) the label bearing the serial number of this product has been removed or defaced, (ii) the product is not distributed by Kramer Electronics or (iii) this product is not purchased from an authorized Kramer Electronics reseller. If you are unsure whether a reseller is an authorized Kramer Electronics reseller, please visit our Web site at

www.kramerelectronics.com or contact a Kramer Electronics office from the list at the end of this document.

Your rights under this limited warranty are not diminished if you do not complete and return the product registration form or complete and submit the online product registration form. Kramer Electronics thanks you for purchasing a Kramer Electronics product. We hope it will give you years of satisfaction.

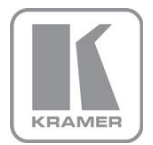

For the latest information on our products and a list of Kramer distributors, visit our Web site where updates to this user manual may be found.

**We welcome your questions, comments, and feedback.**<br>Web site: <u>www.kramerelectronics.com</u><br>E-mail: <u>info@kramerel.com</u>

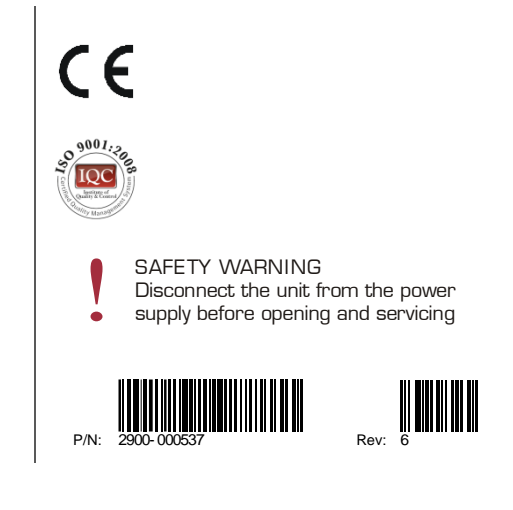